Министерство образования и науки Российской Федерации Федеральное государственное бюджетное образовательное учреждение высшего образования «Владимирский государственный университет имени Александра Григорьевича и Николая Григорьевича Столетовых»  $(BJITY)$ 

«УТВЕРЖДАЮ» Проректор, но обризовательной деятельности А.А.Панфилов  $OQ$  $OS<sub>v</sub>$ 2016 г.

# РАБОЧАЯ ПРОГРАММА ДИСЦИПЛИНЫ Применение ЭВМ в химической технологии

Направление подготовки: 18.03.01 Химическая технология

Профиль подготовки: Технология и переработка полимеров

Уровень высшего образования: бакалавриат

Форма обучения: очная

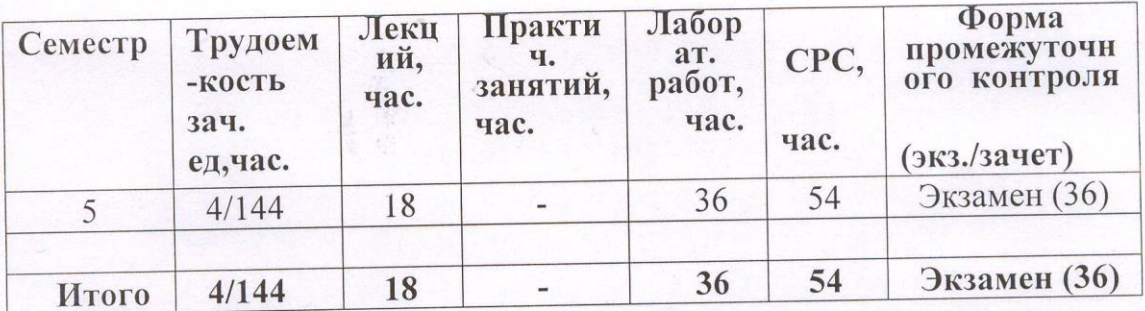

## **1. ЦЕЛИ ОСВОЕНИЯ ДИСЦИПЛИНЫ**

**Целью** освоения дисциплины «Применение ЭВМ в химической технологии» является научить студентов:

• применять основные приемы обработки экспериментальных данных;

• использовать возможности вычислительной техники и новых компьютерных технологий при решении технологических задач;

#### **Задачи освоения дисциплины**

В процессе изучения дисциплины студент должен освоить

• основные понятия и основы программирования в среде MATLAB

• применение ЭВМ и новых компьютерных технологий при выполнении технологических расчетов для конкретных процессов.

## **2. МЕСТО ДИСЦИПЛИНЫ В СТРУКТУРЕ ОПОП ВО**

Дисциплина «Применение ЭВМ в химической технологии» входит в вариативную часть программы подготовки бакалавров направления «Химическая технология».

Настоящий курс требует подготовки по дисциплинам:

- математика:
- информатика;

Изучение дисциплины «Применение ЭВМ в химической технологии» дает возможность свободно использовать современные информационные технологии при изучении других дисциплин: моделирование ХТП, системы управления ХТП, химические реакторы, дает навыки работы с компьютером как средством управления информацией.

#### **3. КОМПЕТЕНЦИИ ОБУЧАЮЩЕГОСЯ, ФОРМИРУЕМЫЕ В РЕЗУЛЬТАТЕ ОСВОЕНИЯ ДИСЦИПЛИНЫ**

В результате изучения данной дисциплины обучающийся

**должен знать:** основы программирования в среде MATLAB и ее приложения SIMULINK. (ПК-16).

**уметь:** применять полученные знания по программированию для решения конкретных задач химической технологии. (ПК-16).

 **владеть:** методами использования пакетов прикладных программ для решения задач химической технологии, методами их сравнительного анализа и оценкой эффективности их применения (ПК-16).

 В процессе освоения данной дисциплины студент формирует и демонстрирует следующие компетенции:

 способность планировать и проводить физические и химические эксперименты, проводить обработку их результатов и оценивать погрешности, выдвигать гипотезы и устанавливать границы их применения, применять методы математического анализа и моделирования, теоретического и экспериментального исследования (ПК-16).

#### 4. СТРУКТУРА И СОДЕРЖАНИЕ ДИСЦИПЛИНЫ

Общая трудоемкость дисциплины составляет 4 зачетных единиц, 144 часа.

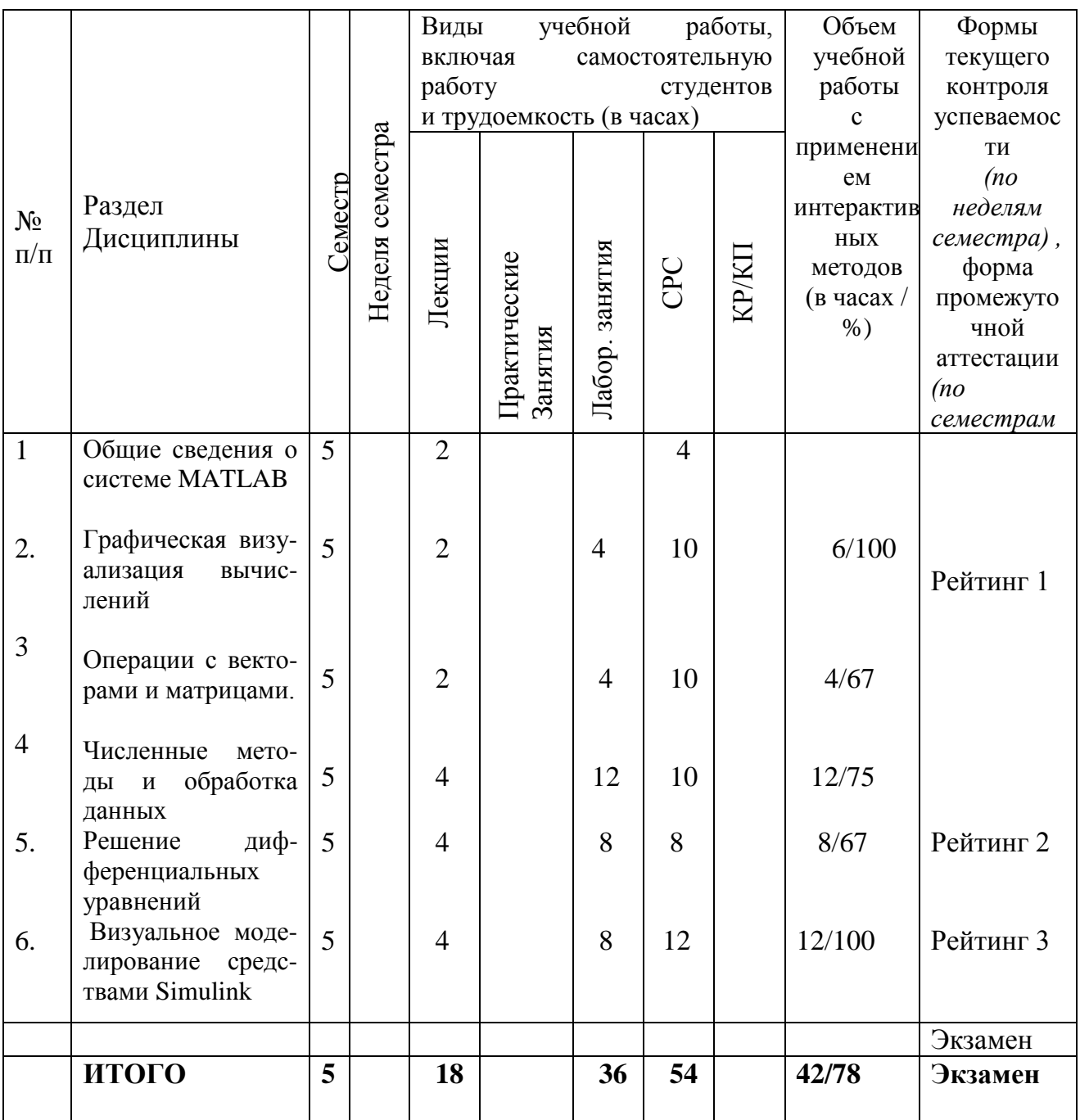

# СОДЕРЖАНИЕ ЛЕКЦИОННОГО КУРСА

#### Основы программирования в среде Matlab

Общие сведения о системе Matlab: запуск системы; понятия о файлахсценариях и файлах-функциях; общая характеристика типовых функций системы Matlab; работа Matlab в командном режиме и программах

 *Графическая визуализация вычислений в среде Matlab:* двухмерная и трехмерная графика; оформление и комбинирование графиков

 *Операции с векторами и матрицами*: создание линейных массивов равноотстоящих точек; создание массивов и матриц случайных чисел равномерно и нормально распределенных; конкатенация массивов; вычисление произведений и сумм; определение определителя и ранга матриц

 *Численные методы и обработка данных*: решение систем линейных алгебраических уравнений; вычисление нулей функций одной переменной; определение максимума и минимума функции одной и многих переменных; вычисление корней полиномов; вычисление полиномов; нахождение минимального и максимального элементов массива; нахождение средних значений и стандартных отклонений массивов; вычисление коэффициентов корреляции

**Решение дифференциальных уравнений**: управляющие структуры языка программирования Matlab; диалоговый ввод-вывод данных; основные типы решателей обыкновенных дифференциальных уравнений; правила составления Мфункций.

 *Визуальное моделирование средствами Simulink* : построение имитационных моделей, их особенности и реализация.

# **ЛАБОРАТОРНЫЕ РАБОТЫ**

 Лабораторные работы выполняются бригадой студентов 2-3 человека. Студенты выполняют лабораторные работы в соответствии с тематическим планом курса. Все работы выполняются на ЭВМ.

Темы работ выполняются фронтально, но преподаватель дает разные входные данные бригаде студентов.

#### **Темы лабораторных работ:**

1. Графическая визуализация расчетных данных с использованием команд **«plot», «mesh», «contour».**

2. Нахождение координаты нуля или минимума функции одной переменной; нахождение минимума функции многих переменных.

3. Решение систем линейных алгебраических уравнений средствами Matlab.

 4.Решение систем нелинейных алгебраических уравнений средствами Matlab.

5. Работа с полиномами.

6. Решение систем обыкновенных дифференциальных уравнений.

 7. Построение имитационных моделей конкретных задач химической технологии.

#### **5. ОБРАЗОВАТЕЛЬНЫЕ ТЕХНОЛОГИИ**

При проведении **лабораторных занятий** студентам предлагается:

 применение компьютеров, использование обучающих программ, новых компьютерных технологий для решения поставленных задач;

- междисциплинарное обучение использование знаний из разных областей, их группировка и концентрация в контексте конкретной решаемой задачи;
- опережающая самостоятельная работа изучение студентами нового материала до его изложения преподавателем на лекции и других аудиторных занятиях.

Таким образом, на интерактивные формы изучения данной дисциплины приходится 78% общего количества аудиторных часов.

## **6. ОЦЕНОЧНЫЕ СРЕДСТВА ДЛЯ ТЕКУЩЕГО КОНТРОЛЯ УСПЕВАЕ-МОСТИ, ПРОМЕЖУТОЧНОЙ АТТЕСТАЦИИ ПО ИТОГАМ ОСВОЕНИЯ ДИСЦИПЛИНЫ И УЧЕБНО-МЕТОДИЧЕСКОЕ ОБЕСПЕЧЕНИЕ САМОСТОЯТЕЛЬНОЙ РАБОТЫ СТУДЕНТОВ**

**Текущий контроль** знаний студентов проводится 3 раза за семестр: Промежуточная аттестация по итогам освоения дисциплины – **экзамен**.

**Рейтинг № 1** проводится в виде теста:

- 1. Как определяется в системе MATLAB строка комментариев?
	- символом  $\langle \frac{0}{0} \rangle$
	- $-$  символом  $\langle \langle \cdot \rangle \rangle$
	- символом «!»
- 2. Как отличить поле редактора от рабочего пространства MATLAB?
	- в редакторе нумеруется строка 1,2,3 и т.д., рабочее пространство каждая строка начинается символом - »

 - рабочее пространство – каждая строка начинается символом - %, а в редакторе – цифрами

 - рабочее пространство – каждая строка начинается символом - %, а в редакторе – »

3.Какой командой MATLAB выполняется расчет коэффициентов полинома?

- polyfit()

- polival()

- roots()

- 4. Какой командой MATLAB выполняется вычисление полинома?
	- polyfit()
	- polival()
	- roots()
- 5. Какой командой MATLAB рассчитываются корни полинома?
	- polyfit()
	- polival()

- roots()

6. Какая функция MATLAB позволяет построить график в полярной системе координат?

- $Plot()$
- Polar()

Subplot()

7. Какая функция MATLAB позволяет построить трехмерный график  $Plot3()$ 

Polar()

Subplot()

- 8. Какой вектор написан:  $c = [4;5;8]$ ;
	- вектор-столбец
	- вектор-строка
	- матрица
- 9. Какой вектор написан:  $c = [1 2 3 4]$ ;
	- вектор-столбец
	- вектор-строка
- матрица
- 10. Какой будет ответ при записи: с=1:2:10?
- 1 3 5 7 9
- 1 2 3 4 5 6 7 8 9 10
- $-1357911$

## **Рейтинг № 2 (тест)**

 1. Какая команда системы MATLAB находит минимум функции одной переменной?

fminbnd()

fmin()

fminsearch()

 2. Какая команда системы MATLAB находит минимум функции нескольких переменных?

 fminsearch() fmin() fminbnd()

- 3. Что означает функция solver системы MATLAB?
	- решатель, с помощью которого решается дифференциальное уравнение
	- метод решения дифференциального уравнения
		- точность решения
- 4. Какой вектор написан:  $c = [4;5;8]$ ;
	- вектор-столбец
	- вектор-строка
- матрица
- 5. Какой вектор написан: с= [1 2 3 4];
	- вектор-столбец
- вектор-строка
- матрица
- 6. Какой будет ответ при записи: с=1:2:10?
- 1 3 5 7 9
- 1 2 3 4 5 6 7 8 9 10
- 1 3 5 7 9 11
	- 7. Как в системе MATLAB обозначается равенство?

- =

```
- \equiv \equiv
```
 $\sim$   $-$ 

8. Как в системе MATLAB обозначается неравенство?

- $=$
- $=$   $=$   $=$

 $\sim$   $-$ 

9. Для нахождения корней СЛАУ в системе МАТLAВ используется:

- левое деление матриц «\»

- правое деление матриц «/»

- произведение матриц «\*»

10. С помощью какой команды MATLAB рассчитываются коэффициенты в уравнении регрессии?

-  $regress(x,y)$ 

 $-corcoef(x,y)$ 

 $-mesh(x,y)$ 

# Рейтинг № 3 (тест)

1. Чем отличается файл-функция от Script-файла?

- файл-функция начинается с команды «function»

- файл-функция начинается со строки комментария

- файл-функция начинается с текста программы

2. К какому виду приводятся дифференциальные уравнения для решения их в системе MATLAB?

- к форме Коши

- к алгебраическим уравнениям

- не изменяются

3. Какие команды MATLAB позволяют построить трехмерные графики?

-  $plot3(x,y,f)$ , mesh $(x,y,f)$ , surf $(x,y,f)$ .

-  $plot(x,y,f)$ , mesh $(x,y,f)$ , surf $(x,y,f)$ .

-  $plot(x,y,f)$ , meshgrid $(x,y,f)$ , surf $(x,y,f)$ 

4. Как обозначается в общем виде решатель дифференциальных уравнений в системе MATLAB?

5. Чем отличается Script-файл от файл-функции?

- Script-файл начинается со строки комментариев
- Script-файл начинается со строки комментариев или с текста программы

- Script-файл начинается с команды «function»

6. Какой массив написан а=[1 2 3;4 3 2;2 1 2]?

- вектор-столбец

- вектор-строка
- матрица

7. Какова размерность массива: a=[4,2;5,3;3,4]?

 $-3\ 2$ 

- $-2^{3}$
- $-22$

8. Какая команда системы MATLAB находит минимум функции нескольких переменных?

fminsearch()

 $fmin()$ 

 $fminbnd()$ 

9. Какой командой MATLAB выполняется вычисление полинома?

- $-polyfit()$
- polival()
- $-roots()$
- 10. Какой командой MATLAB выполняется расчет коэффициентов полинома?
	- $-polyfit()$
	- $-polival()$
	- $-roots()$

# Вопросы к экзамену:

1. Виды создания одномерных массивов. Примеры.

- Многомерные массивы. Определение размерности массива. Пример.  $2^{\circ}$
- $3.$ Построение графиков в полярной системе координат
- 4. Составить Script-файл для построения графика функции

 $y1=2x_1^2-x_1+5$  с наложением на него графика  $y2=x_2^3+2x_2$ ,  $x_1$  изменяется от 0 до 10,  $x_2$  – от 0 до 5 через 0.1. Сделать полное оформление графика.

5. Объединение графиков через команду subplot(m,n,k). Составить Script-файл для построения графиков функций  $y1=sin(x)$ ,  $y2=cos(x)$ ,  $y3=sin(x)-cos(x)$ при изменении х от -рі до рі. Оформить графики и расположить их в один ряд.

6. Трехмерные графики. Рассмотреть все три функции.

7. Составить Script-файл для построения графика  $y = x$  при  $x=0:0.1:5$ . Наложить на него экспериментальные значения:

 $x = 0 \t 1 \t 2 \t 3$  $4\overline{5}$ 

 $ye = 0$  1.2 2 2.9 4.1 5, оформить графики.

8. Составить Script-файл решения системы алгебраических уравнений вида

 $2x_1 + 2x_2 = 1$ ;  $0.5x_1 + x_2 = 4$ . Сделать вывод на экран корней

9. Составить Matlab-программу для решения системы дифференциальных уравнений вида:

$$
4\frac{d\varphi_1(\tau)}{d\tau} + 5\varphi_1(\tau) = 0.5 ;
$$
  
3
$$
\frac{d\varphi_2(\tau)}{d\tau} + \varphi_2(\tau) = \varphi_1(\tau); \text{ при начальных условиях: } \varphi_1(0) = 0, \varphi_2(0)
$$

10. Составить Script-файл для нахождения коэффициентов полинома y=f(x), если залано: х 0 1  $\mathcal{L}$  $\overline{3}$  $\overline{4}$  $\overline{\mathcal{L}}$  $\overline{6}$  $\overline{7}$ 

$$
Y \quad 0 \quad 0.5 \quad 0.7 \qquad 0.9 \quad 0.8 \quad 0.6 \quad 0.4 \quad 0.2
$$

Построить график функции  $y=f(x)$  и расчетной функции  $y = f(x)$  средствами Matlab. 11. Составить Script-файл для обработки экспериментальных данных с получением полиномиальной зависимости  $yr = f(x)$  для следующих данных:

20 100 180 200  $\mathbf{X}$  $\Omega$ 40 60 80 120 140 160 **YE** 14 14 14.3 15.1 16.1 17.1 20.0  $20.1$  20 18.2 19.5 Построить графики функций  $ye=f(x)$ ,  $yr = f2(x)$ .

12. Составить Script-файл и файл-функцию для решения ОДУ вида:

 $2\frac{d^2y}{dt^2} + 5\frac{dy}{dt} = 3y$  при начальных условиях  $y(0) = 1$ ; dy/dt = 0;

вывод данных графический.

#### **САМОСТОЯТЕЛЬНАЯ РАБОТА**

 Самостоятельная работа студентов проводится в соответствии с тематическим планом курса. Студентам выдаются вопросы по каждой теме. Контроль знаний осуществляется в виде устного опроса на лабораторных занятиях и при промежуточном тестировании.

*Вопросы для самостоятельной проработки:*

- 1. Графическая визуализация вычислений в среде Matlab, построение графиков в полярной системе координат.
- 2. Специальные символы; элементарные алгебраические и арифметические функции.
- 3. Функции комплексного переменного.
- 4. Тригонометрические и обратные функции; функции округления.

 5. Одномерные и многомерные массивы; конкатенация массивов; вычисление произведений и сумм; определение определителя и ранга матриц.

6. Вычисление нулей функций одной переменной.

 7. Определение максимума и минимума функции одной и многих переменных.

 8. Работа с полиномами. Нахождение вида полинома по экспериментальным данным.

9. Решатели, используемые при решении дифференциальных уравнений.

10. Основные команды Matlab для решения дифференциальных уравнений.

 11. Примеры построения имитационных моделей. Особенности создания виртуальных моделей средствами Simulink системы Matlab.

## **7. УЧЕБНО-МЕТОДИЧЕСКОЕ И ИНФОРМАЦИОННОЕ ОБЕСПЕЧЕНИЕ ДИСЦИПЛИНЫ (МОДУЛЯ)**

#### **Основная литература**

- 1. Базовые разделы математики для бакалавров в среде MATLAB [Электронный ресурс] / К. Э. Плохотников. - М.: Инфра-М; Вузовский Учебник; Znanium.com, 2014 - 571 с. - ISBN 978-5-16-102366-2 (online). <http://znanium.com/catalog.php?bookinfo=496199>
- 2.Плохотников К.Э. Вычислительные методы. Теория и практика в среде MATLAB: курс лекций. Учебное пособие. . - М.: Инфра-М .2013. 496с.(электр. ресурс http://www.studentlibrary.ru/book/ISBN9785991203548.html)
- 3. Прикладные информационные технологии: Учебное пособие / Е.Л. Федотова, Е.М. Портнов. - М.: ИД ФОРУМ: НИЦ ИНФРА-М. 2013. (Электр. ресурс<http://znanium.com/catalog.php?bookinfo=392462> )

#### **Дополнительная литература**

- 1. *Барабанов Н.Н., Земскова В.Т.* Расчеты химико-технологических процессов в системе MATLAB. Уч. Пособие. Гос. ун-т. Владимир. 2011. (библ. ВлГУ).
- 2. MATLAB R2006/2007/2008 + Simulink 5/6/7. Основы применения. [Электронный ресурс] / В. П. Дьяконов. - М. : СОЛОН-ПРЕСС. 2008. (http://www.studentlibrary.ru/book/ISBN9785913590428.html )
- 3. Статистические методы обработки экспериментальных данных с использованием пакета Matlab: Учебное пособие/Ф.И.Карманов, В.А.Острейковский - М.: КУРС, НИЦ ИНФРА-М. 2015. [\(http://znanium.com/catalog.php?bookinfo=508241\)](http://znanium.com/catalog.php?bookinfo=508241)

#### **Программное обеспечение**

Студенты пользуются разработанными преподавателями программами или составляют сами программы для решения поставленной задачи. Все программы составляются с помощью системы MATLAB. Очень широко используется одно из расширений системы MATLAB SIMULINK, позволяющее строить виртуальные модели процессов.

#### **8. МАТЕРИАЛЬНО-ТЕХНИЧЕСКОЕ ОБЕСПЕЧЕНИЕ ДИСЦИПЛИНЫ**

- 1. Компьютерный класс на 10 ПЭВМ
- 2. Мультимедийные средства.
- 3. Слайды-лекции.

Программа составлена в соответствии с требованиями ФГОС ВО по направлению 18.03.01 Химическая технология

Рабочую программу составил доцент кафедры XT Земскова В.Т.

Потапов Д.А.

Geel

Рецензент: Генеральный директор ООО «Альфасистемы»

Программа рассмотрена и одобрена на заседании кафедры XT протокол №  $\rho$  от 5. 09, 2016 года, Заведующий кафедрой Ю.Т.Панов

Рабочая программа рассмотрена и одобрена на заседании учебно-методической комиссии направления\_18.03.01 Химическая технология

протокол №  $\angle$  от 5.09 2016 года. Председатель комиссии Ю.Т.Панов

#### **ЛИСТ ПЕРЕУТВЕРЖДЕНИЯ РАБОЧЕЙ ПРОГРАММЫ ДИСЦИПЛИНЫ (МОДУЛЯ)**

Программа переутверждена:

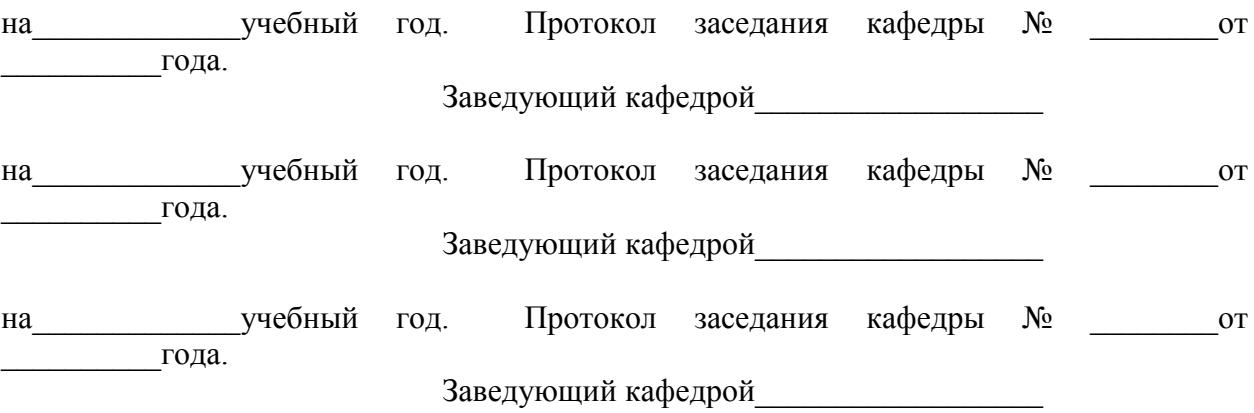